#### 5.) COMUNÍCATE CON EL CHAT

#### 6.) INCLUYE APLICACIONES

### Opciones

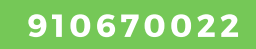

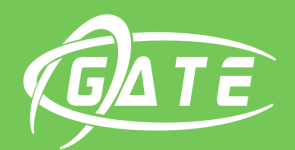

vinete de Tele-Educación

## **UNIVERSIDAD POLITÉCNICA DE MADRID**

edutic.gate@upm.es

- Crea distintos canales por temas.
- Abre canales privados para el trabajo entre docentes.

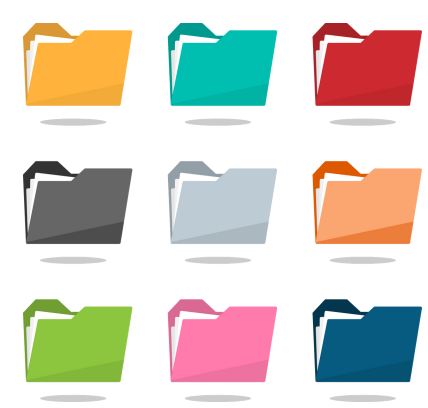

- Graba las reuniones.
- Almacena las reuniones.
- Comparte pantalla y utiliza pizarras digitales.
- Toma el control del contenido compartido de tus estudiantes.

#### 4.) COMPARTE DOCUMENTACIÓN

- Incluir manualmente a los estudiantes.
- Incluir automáticamente por un código.
- Incluir por un vínculo.

- Carga los archivos de las reuniones.
- Crea archivos y trabaja en linea.
- Enlaza con archivos almacenados en la nube: Dropbox, Drive, etc.
- Enlaza con sitios de SharePoint.
- Chatea sobre un documento.

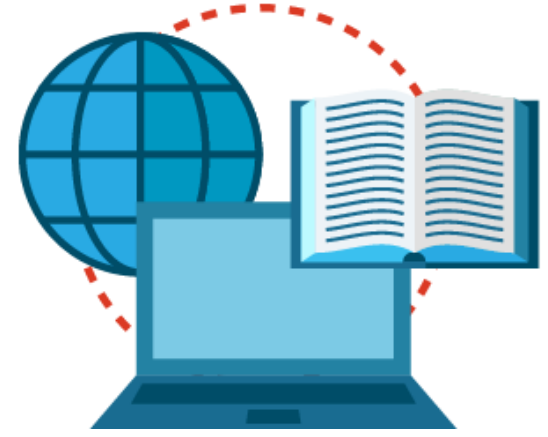

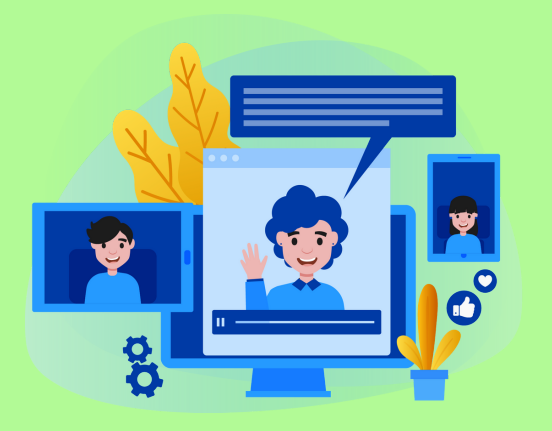

- Utiliza el chat para mantener conversaciones y realizar videoconferencias.
- Organiza la asignatura con otros docentes.
- Realiza tutorías individualizadas.

- Conecta tu equipo con otras aportaciones y sitios web.
- Personaliza tus canales con aplicaciones útiles para el trabajo colaborativo.

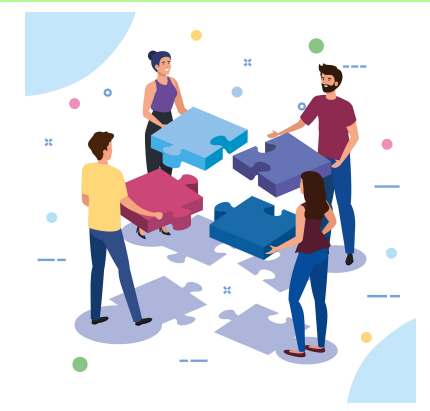

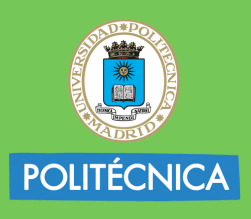

UNIVERSIDAD POLITÉCNICA **DE MADRID** 

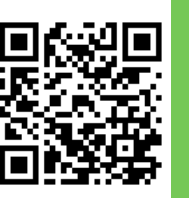

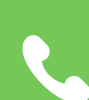

#### 1.) CREA EQUIPOS PARA TRABAJAR DE FORMA COLABORATIVA

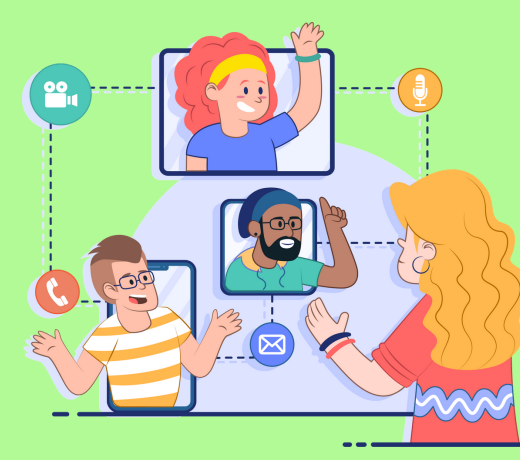

# UTILIZA TEAMS EN TUS CLASES NO PRESENCIALES

#### 2.) ABRE CANALES PARA ORGANIZAR EL TRABAJO

#### 3.) REALIZA VIDEOCONFERENCIAS CON TUS ESTUDIANTES

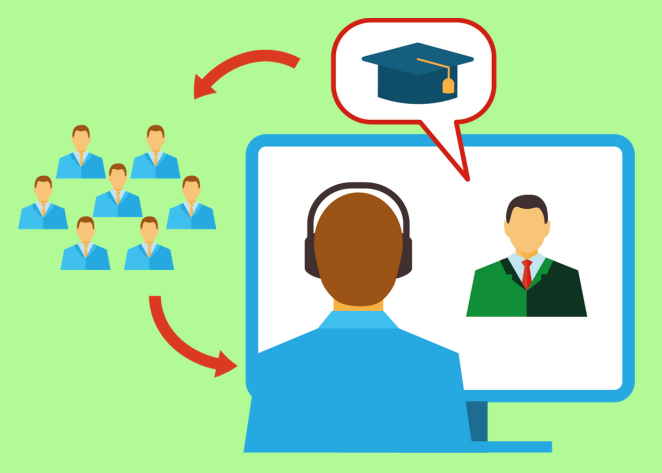